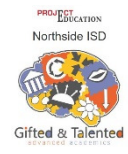

### NISD PGT: HOW TO SUBMIT A TEACHER REFERRAL CHECKLIST IN PROJECT GT (GTTC, last updated 9-30-21)

#### **Educators**

If you have a student that you would like to refer for GT services, please follow these steps:

1. IF YOU HAVE THE PROJECT GT TILE ON YOUR NISD PORTAL: Click on the Project GT tile

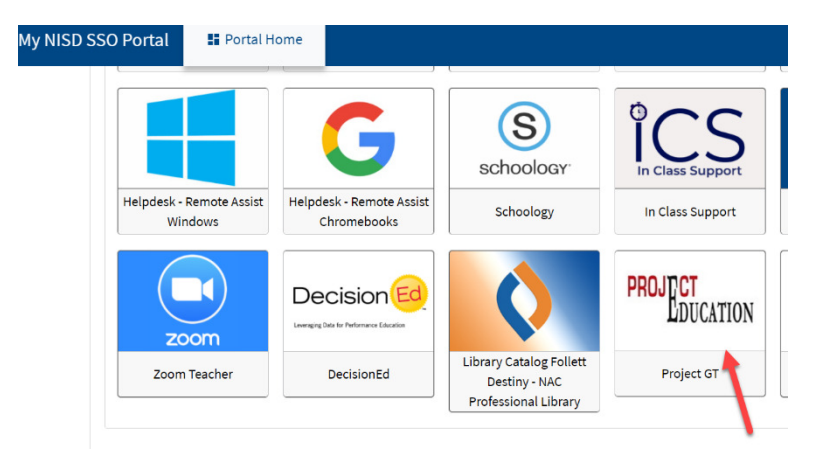

### IF YOU DO NOT HAVE THE PROJECT GT TILE ON YOUR NISD PORTAL: Go to: https://northside.projectedu.net and reset your password

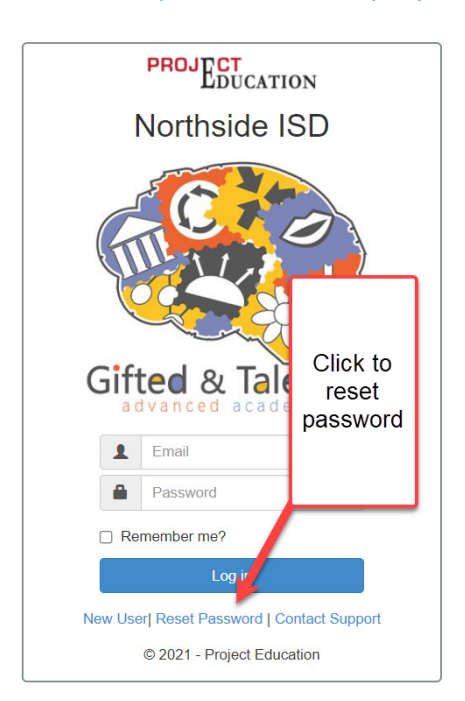

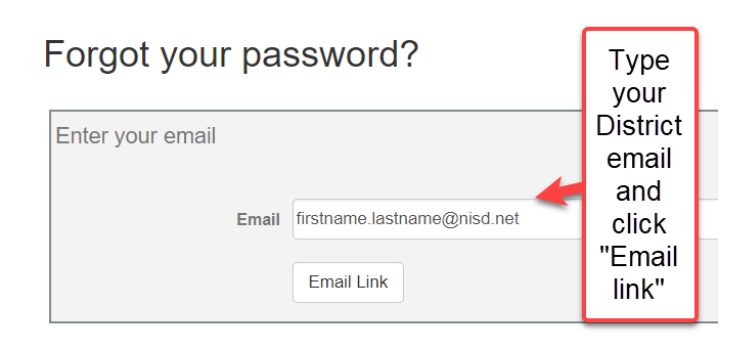

For cybersecurity, consider using a different password than that used on the NISD network. If you are still having trouble logging in, have your campus GT specialist look you up in the system. Have them go to their Admin., User settings to see if:

- a. you are enabled as a teacher in the system and
- b. you have access to your campus and at least your grade level (to refer a student from a different grade level, e.g. a prior student, your campus GT specialist may set your grades to "all.")

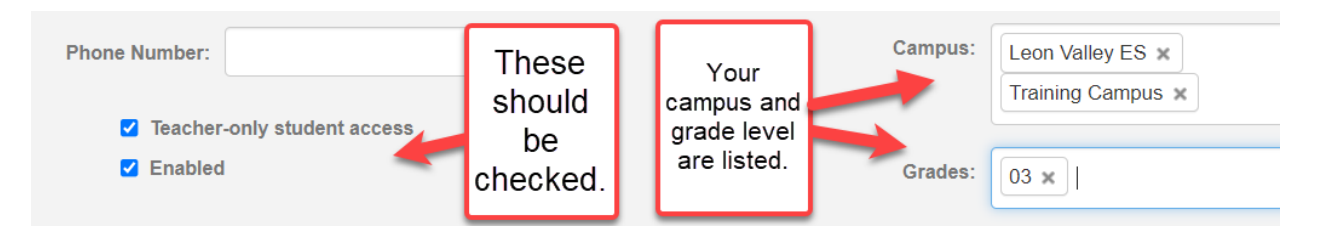

IF IT IS DETERMINED THAT YOU ARE NOT YET IN THE PROJECT GT SYSTEM (e.g.

new/other campus personnel):

Go to: https://northside.projectedu.net

Click on "New User" to register.

Also, have your campus GT specialist notify Project GT via support ticket that you need to be added.

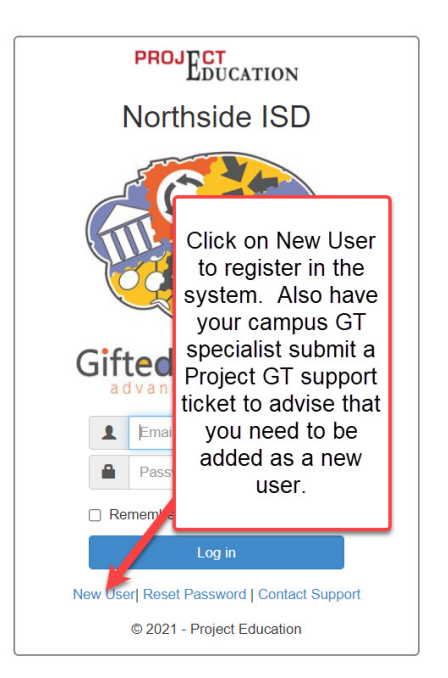

 Thank you in advance for your persistence in overcoming any log in hurdles with the new Project GT system. Your referral matters to maximize student potential. 2. Once you are in Project GT: Click "Student" in the black menu ribbon at the top of the screen. Enter Student ID or last name if you don't know the ID. Do NOT add other filters. Click "List Students."

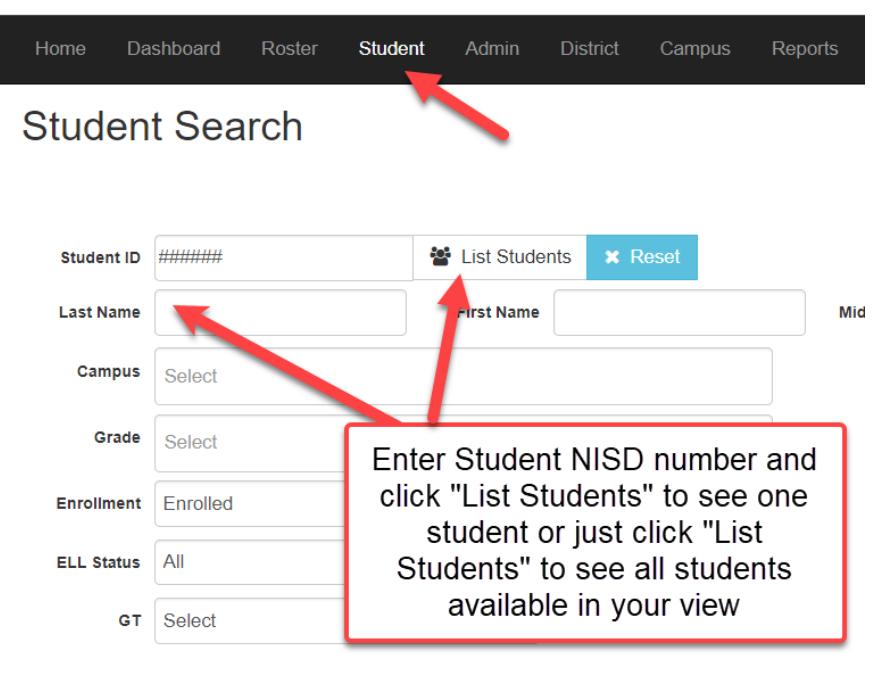

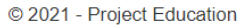

3.When you find the student you are looking for, click "Student File" on the right side of the search results.

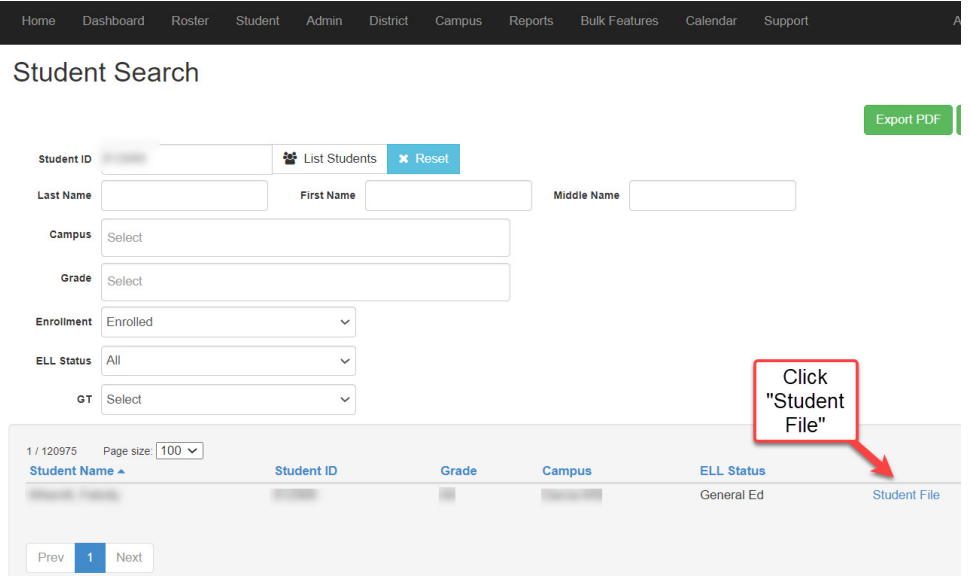

4.When you get to the student's file page click on the appropriate Teacher Checklist on the right side of the page corresponding to your role (e.g. ES classroom teacher would complete the "Self Contained" form.)

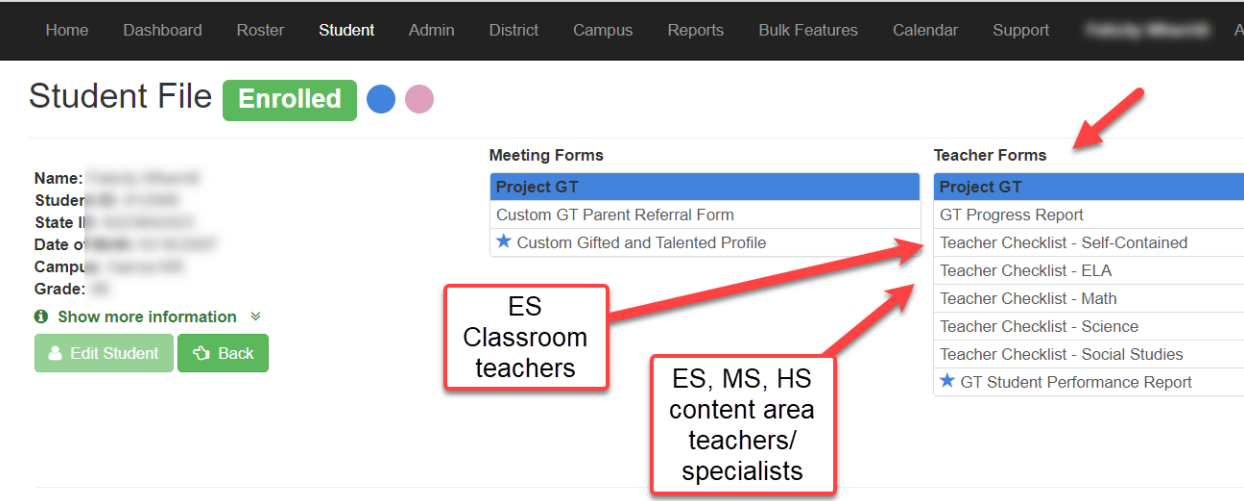

Complete the information requested on the checklist used. Also, complete the rating requested. Please remember to Click "Submit" or your referral will not be recorded.

Submit

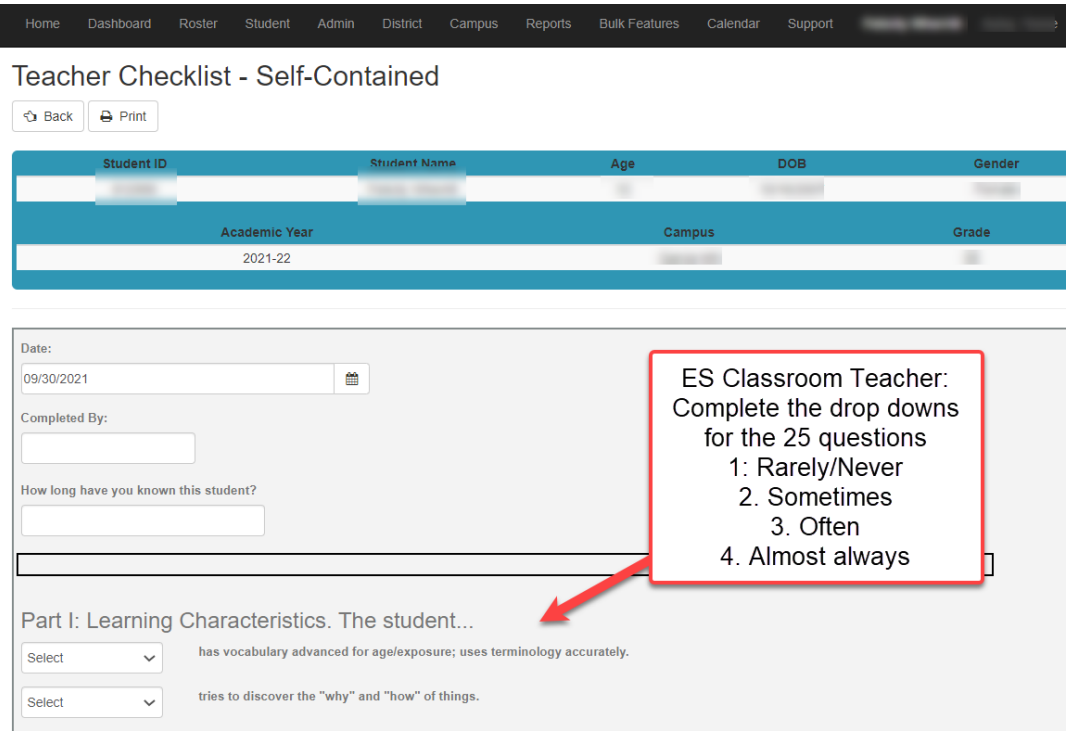

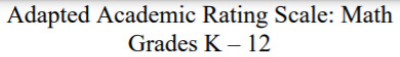

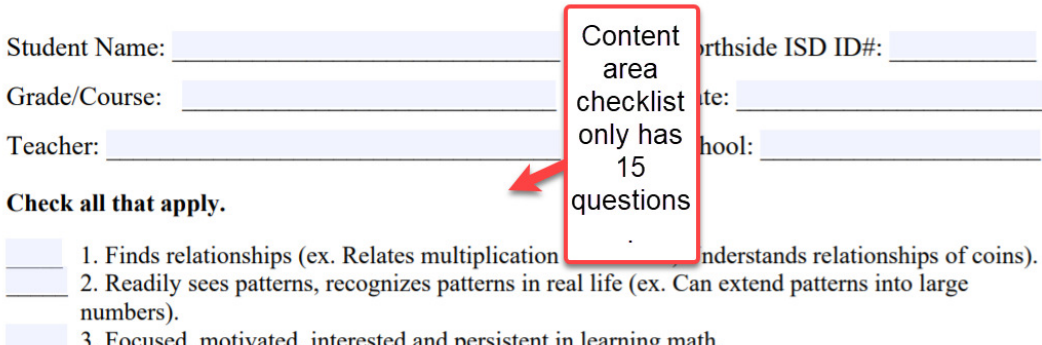

- sed, motivated, interested and persistent in learning math. 4. Examines problems and determines multiple ways to solve.
- 5. Uses available resources to solve problems in a unique way (ex. Secures manipulatives/other objects for use).
	- 6. Applies numbers to real life (ex. Uses numbers while playing, interested in clocks, calendars, coins).
- 5. Note as of 9/30/21: The Project GT vendor is still working on programming the checklists for content area teachers. If the ELA, Math, Science, Social Studies, ESL/Language form listed is not a 15-item checklist, please use the following temporary work around:

Click "Support" on the black ribbon menu.

Click "District Documents. Click the appropriate checklist and download, complete, email to campus GT specialist.

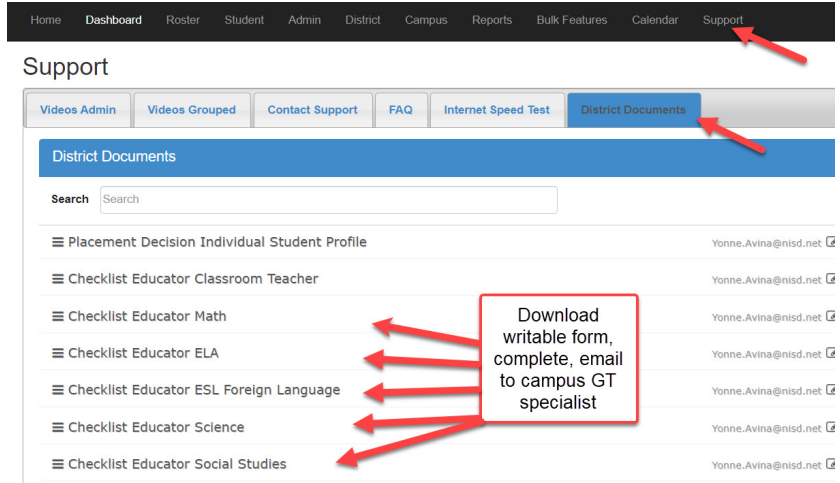

- 6. To refer another student, complete steps 2-5 again.
- 7. Lastly, please send the parent the parent link for their input and permission: https://northside.projectedu.net/home/CustomGTParentReferral

Reminder: Please use the Support tab in the black menu bar if you encounter issues navigating or using the system.

# THANK YOU FOR REFERRING STUDENTS

## WHO MAY NEED GIFTED SERVICES!

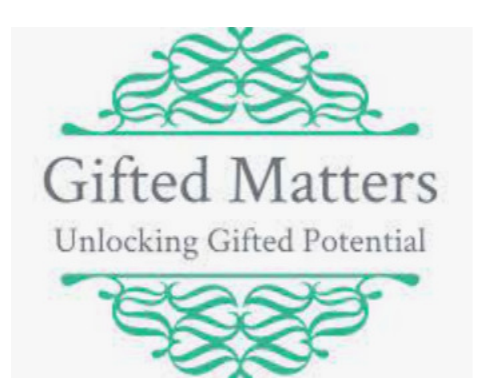